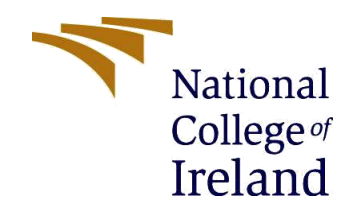

# Configuration Manual **MSc Research Project**

## **MSc Cybersecurity**

## Aniket Singh

## Student ID: X19222645

### **School of Computing**

## **National College of Ireland** Supervisor: MR. Imran Khan

### **National College of Ireland MSc Project Submission Sheet School of Computing**

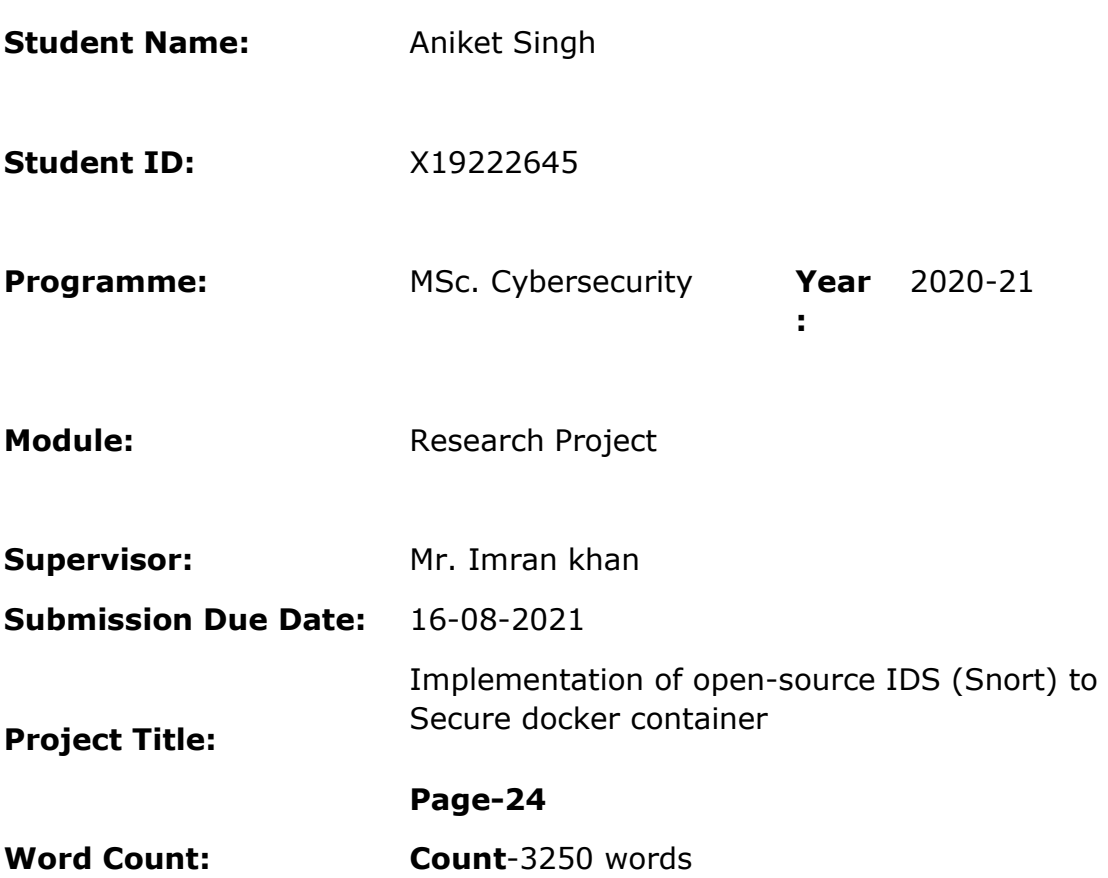

I hereby certify that the information contained in this (my submission) is information pertaining to research I conducted for this project. All information other than my own contribution will be fully referenced and listed in the relevant bibliography section at the rear of the project.

ALL internet material must be referenced in the bibliography section. Students are required to use the Referencing Standard specified in the report template. To use other author's written or electronic work is illegal (plagiarism) and may result in disciplinary action.

**Signature:** Aniket Singh

**Date:** 15-08-2021

#### **PLEASE READ THE FOLLOWING INSTRUCTIONS AND CHECKLIST**

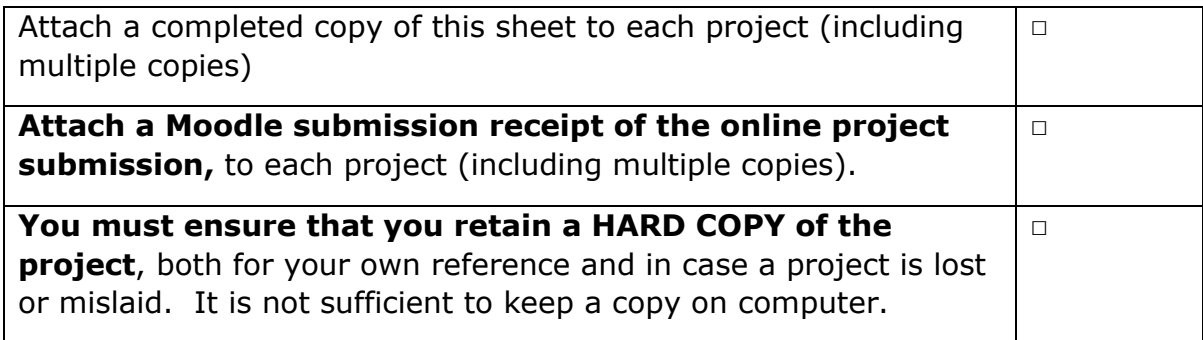

Assignments that are submitted to the Programme Coordinator Office must be placed into the assignment box located outside the office.

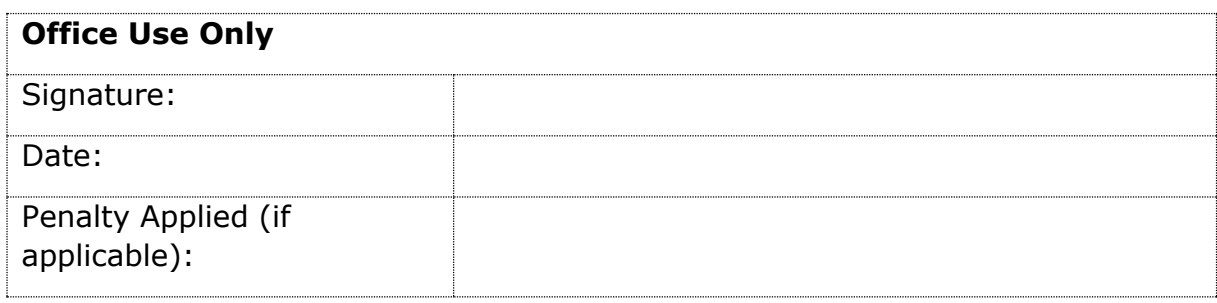

### **Table of Content**

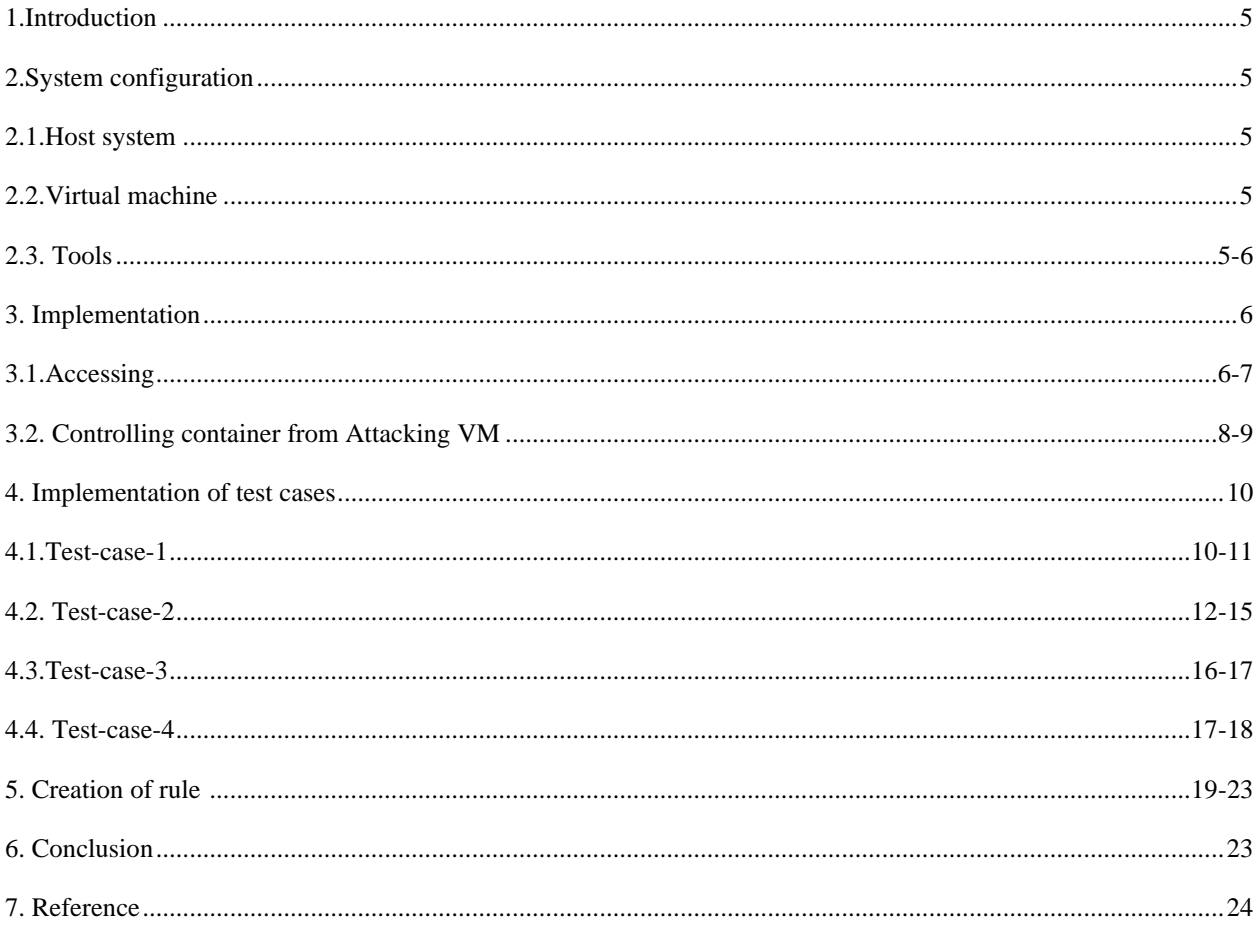

**1-Introduction:** In this configuration manual we are going to illustrate how we had contributed and implemented the projected for the secure deployment of docker container implementing rule-based snort-IDS. This manual will also explain the various set of software and hardware used along with the steps involved in completion of the project. The main motive behind the development of this is to protect the docket container from suspicious activities. However, we had achieved this by implementing the rule-based IDS by writing the customized rule in .config file using text editor and python script by importing various function from SCAPY library.

**2-System configuration:** In order to implement the project, it is necessary to have a system which support all the required tools and related configuration so the implemented project work properly with all its supported dependencies. If the system supports all the required tool the performance of the implemented project will increase in order to provide the better result. Tough, it is necessary to have a system with proper configuration.

#### **2.1 Host system:**

**OS:** Windows 10 64-bit

- Processor: Intel i5 8th Gen
- Storage: 2TB SSD
- RAM: 16GB

#### **2.2 Virtual Machines**

- OS: Kali 2020.3
- Processor Allocated: 4
- Storage: 80GB
- $RAM: 4GB$
- OS: Ubuntu 20.10
- Processor Allocated: 4
- Storage: 20GB
- RAM: 4GB

#### **2.3 Tools**

There are various tools available which can be used in testing related to implemented project. However, doing little investigation about the suitability of the project tools for testing purpose were finalized. Below are the mentioned tools used during the testing.

**Nmap:** It is a free open-source tool which is used for network scanning developed by Gordon Lyon. It is mainly used for discovering the host along with the network services. Nmap sends a packet to target machine and based on the got reply analyzes the packets responses. It is most widely used scanning tool to discover open port, version, protocol and OS etc.,("Nmap: the Network Mapper - Free Security Scanner," n.d.)

**Wireshark:** It is highly used packet analyzer tool to get the information about the packets and its flow along with the content and used protocols and number of operational fields. However, live packet capturing in any network is possible with the help of Wireshark which makes the troubleshooting easy. Also, it supports various platform for example Linux, window, ubuntu, Solaris etc.("Wireshark User's Guide," n.d.)

**Hping3:** For the demonstration DOS attack we are using this tool and this is a TCP/IP analyzer tool. Also, it supports ICMP and UDP, Ping, Traceroute ("hping3," n.d., p. 3).

**Low Orbit Ion Cannon (LOIC):** It is used for testing of denial-of-service attack and it is written in C# language. However, this tool was in use previously by Praetox but after that published publicly and now it is a part of open-source technology.(AnonymousCH, n.d.)

**Curl:** It is also a free and open-source tool. Curl basically uses Libcurl library tough it accepts any libcurl protocol. This is a command line tool which is used by various users to transmit and receive information consisting of various types of files.("curl - How To Use," n.d.).

**JQ:** The JavaScript Object Notation (JSON), we have used this to get the output in readable format. However, it is a lightweight tool and used by most of the developer and JQ command is use to do parsing in java.("Parsing JSON with jq," n.d.)

#### **3.Implementation steps**

- 1. Downloading and installation of Virtual box
- 2. Downloading and installation of Kali Linux
- 3. Downloading and installation of Ubuntu 18.04
- 4. Downloading and installation of Wireshark
- 5. Downloading and creating Docker images from repositories
- 6. Install python and all the required libraries.
- 7. Writing the customize rules in snort using text editor
- 8. Testing of the rules by performing the test cases.

**3.1) Accessing docker remote API:** Remote API is a one of the features of docker with the help of which admin can reveal docker daemon using the HTTP connection. However, this feature is used by user so that he can interact with docker daemon with the help of rest-API. Moreover, these users have access to the list of running containers and information about the docker images which are installed in remote host. Using REST-API there is a possibility that these users can run and stop container services remotely.

There is a chance of cyber-attack, if by chance this docker remote API is revealed or leaked. The hacker will able to login and also able to get full access of host in order to execute any malicious activity. It is known that docker required root privilege to perform. However, if the attacker is able to disclose this root privilege using rest API, which is possible then container inside docker and the host machine on which this entire system is running will come under danger and there is a high probability of data theft and information leak. If the docker remote API is activated once then there is no need of authentication for setting up docker.

for containers run by docker ExecStart=/usr/bin/dockerd -H fd:// --containerd=/run/containerd/containerd.sock

Fig. Service file of Docker

ExecStart=/usr/bin/dockerd -H fd:// -H tcp://0.0.0.0:2375 --containerd=/run/containerd/containerd.sock

Fig. Edited docker service file

From the above fig the line which is begins with ExecStart has been modified. After editing it it has a TCP scheme and 0.0.0.0 is nothing but default route so that every interface will able to communicate with it and also with port 2375 non-SSL docker port by default. Once the file is saved then there is need of reloading docker so that the modified changes will apply and work. Now we will look at what we can do after this modification.

Using curl, attacker is able to get the information about the docker remotely and this the abuse of docker REST API. Following information has been disclosed remotely.

- Docker version
- Information about the images of the container in the host machine

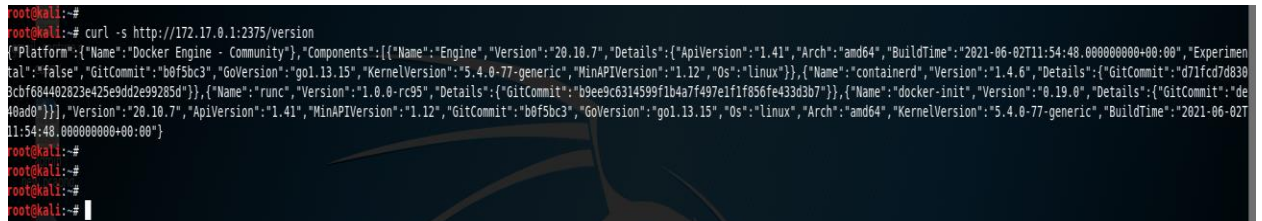

but the above generated output is not readable so to read that we are going to use the JSON. The below Image is illustrating the details of the docker container. However, this information is access via attacking vm. Tough this much details is more than enough for any skilled hacker to find the exploit related to it.

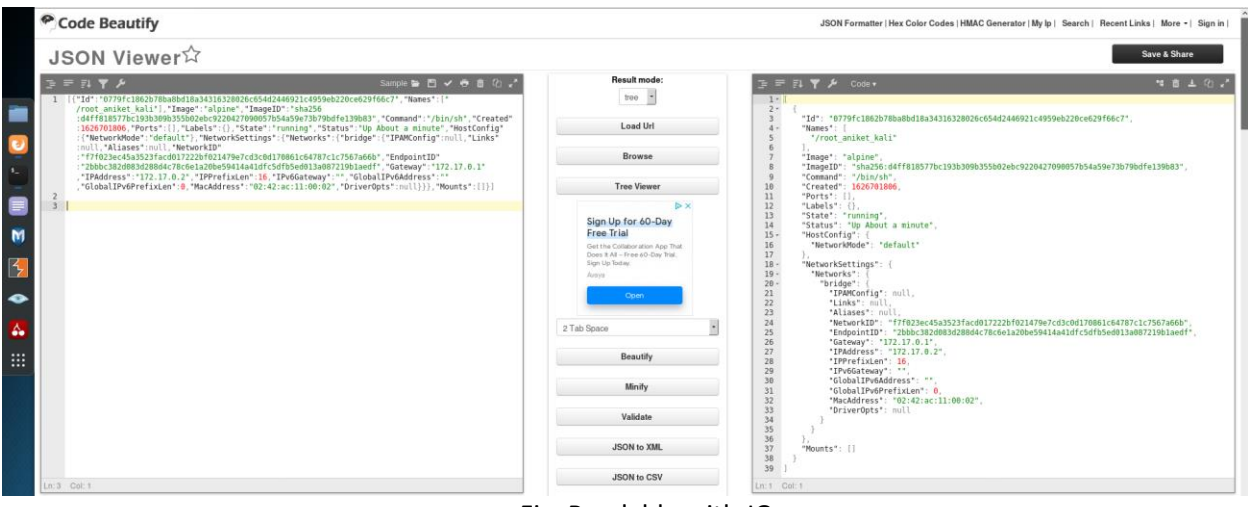

Fig. Readable with JQ

**3.2) Controlling container from attacking VM(Kali).**

1)Running Docker container from Host machine. We had created a customized test container (TEST\_aniket\_container) using alpine because it is light weight image.

| aniket@singhaniket:~\$<br>aniket@singhaniket:~\$<br>aniket@singhaniket:~\$<br>aniket@singhaniket:~\$ sudo docker run -itd --name TEST aniket container alpine<br>[sudo] password for aniket:<br>f8d594583c5879cbdf9e0e5ca296fc1425a2a275ec424f0cab5c8589fd875f57<br>aniket@singhaniket:~\$ |        |                |                |               |              |  |  |
|----------------------------------------------------------------------------------------------------|--------|----------------|----------------|---------------|--------------|--|--|
| aniket@singhaniket:~S sudo docker ps                                                                                                    |        |                |                |               |              |  |  |
| CONTAINER ID<br><b>NAMES</b>                                                                                                    | IMAGE  | <b>COMMAND</b> | <b>CREATED</b> | <b>STATUS</b> | <b>PORTS</b> |  |  |
| f8d594583c58<br>TEST aniket container                                                                                                    | alpine | "/bin/sh"      | 11 seconds ago | Up 10 seconds |              |  |  |
| db5d09608305<br>zealous nash<br>$\Box$ ai kot@ci nahani kot $\Box$ c                                                                                                    | alpine | "/bin/sh"      | 41 minutes ago | Up 41 minutes |              |  |  |

Fig. Newly created container

Now try to access the details of this container from the attacker VM.However the details of "**TEST\_aniket\_container"** is visible.

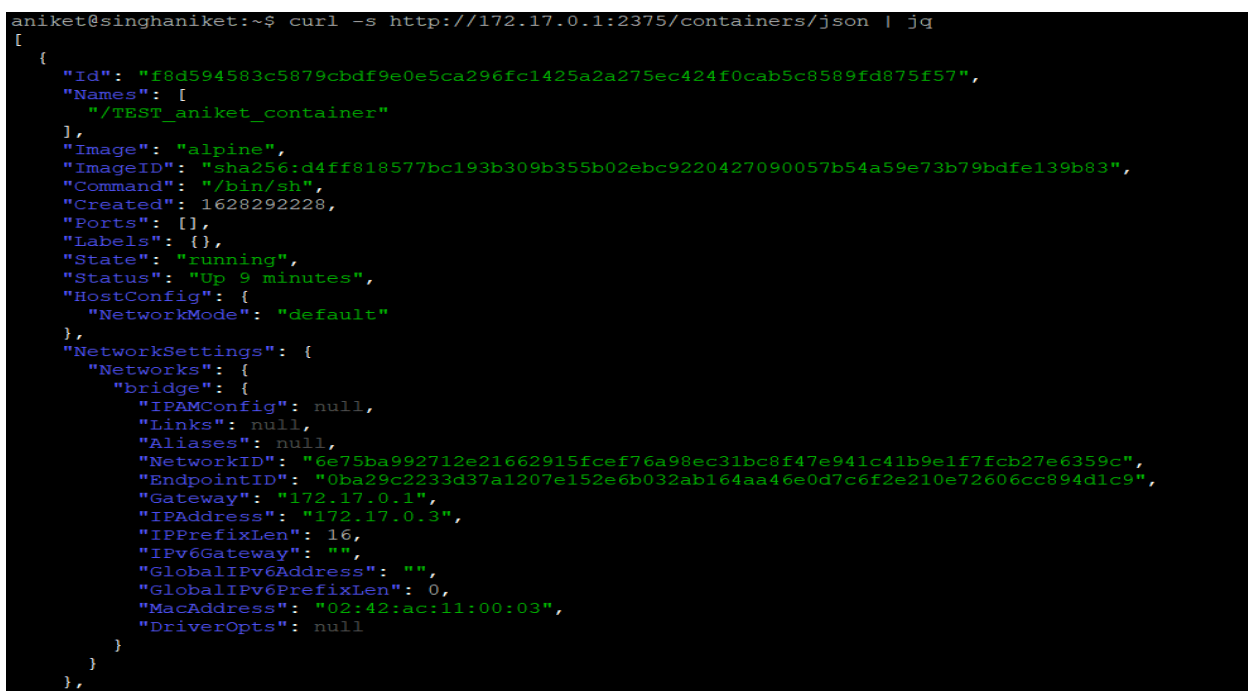

Fig. Container Details

Now the above created container can also be stop by attacking VM. Using culr command container has been stopped.

#### aniket@singhaniket:~\$ curl --data "t=5" http://localhost:2375/containers/TEST aniket container/stop aniket@singhaniket:~\$

Fig. Stopping Container

Now the container is stopped below is the output which illustrates that no container (TEST\_aniket\_container) is available as a running process.

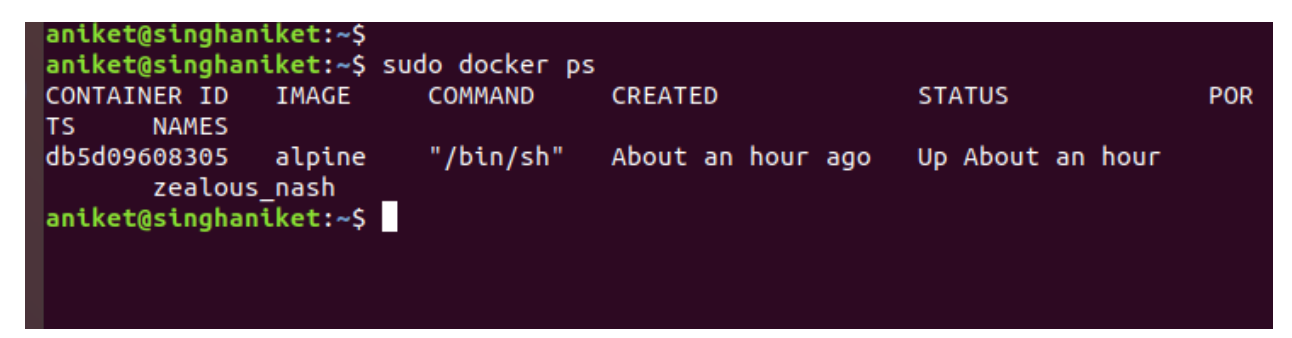

Fig. Container Process

Now we have started the same container again from the attacking VM.

niket@singhaniket:~\$ curl --data "t=5" http://localhost:2375/containers/TEST\_an iket\_container/stop aniket@singhaniket:~\$ curl --data "t=5" http://localhost:2375/containers/TEST\_aniket\_container/start aniket@singhaniket:~\$ <mark>|</mark>

#### Fig. Starting container

Below is the output illustrating that the container is running again.

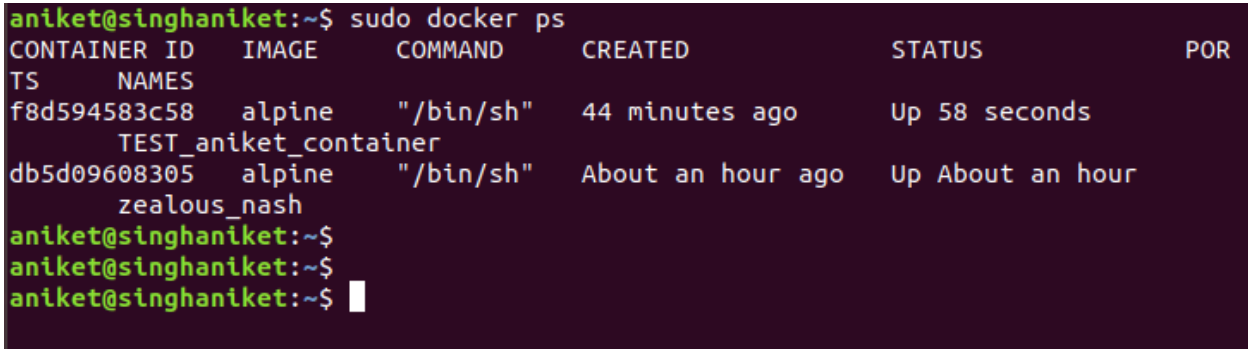

#### Fig. Running Container process

**Hence it is proved that abusing rest API attacker can gain the access of container and start and stop it remotely.**

**4)Implementation of test cases:** This section illustrates that how the implementation and the testing of each scenario has been completed.

 **4.1. Test case 1- ICMP connection**.

It is required for any attacker to make a connectivity before doing any attack. If the connectivity is through then only, he is able to execute the attacks. From the fig below is it visible that connectivity between attacking vm and the container is through.

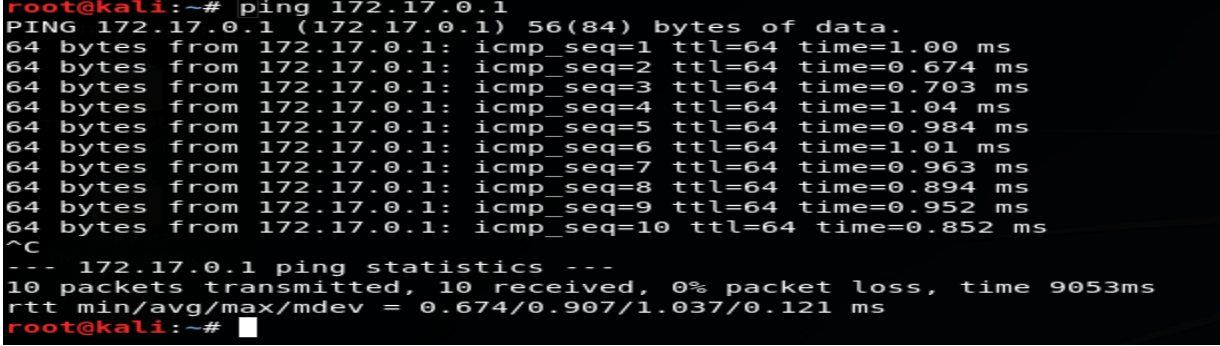

#### **Alerting and protecting the connectivity.**

Now we will try to identify that the implemented IDS is detecting it or not because connectivity is through between attacking VM and host machine.

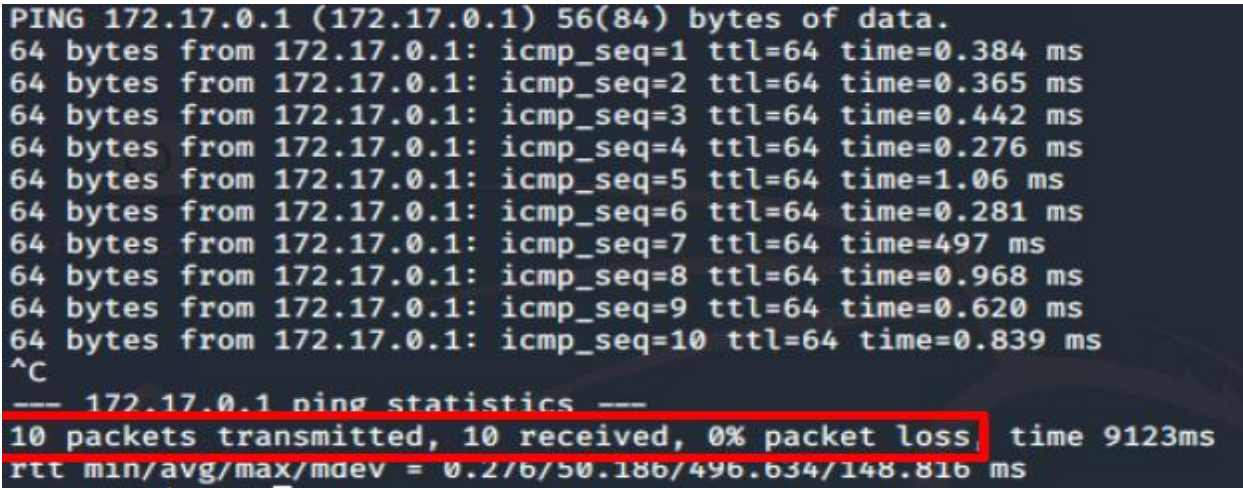

From the above ping request we can illustrate that 10 packets sent and all the packets are analyzed and monitored by our implemented ids as demonstrated below.

| Action Stats: |             |            |
|---------------|-------------|------------|
| Alerts:       |             | 10(0.662%) |
| Logged:       | 10(         | 0.662%     |
| Passed:       | $\bullet$ ( | 0.000%     |

Fig. Generation of alert by snort

From the above fig we can say the total number of packets sent was 10 and captured packets for analysis was also 10. That means Snort-IDS is providing 100% accuracy.

**Wireshark analysis**: Below is the packet capture of the connectivity using Wireshark. It is illustrating that ICMP request is exchange between attacker and the host machine.

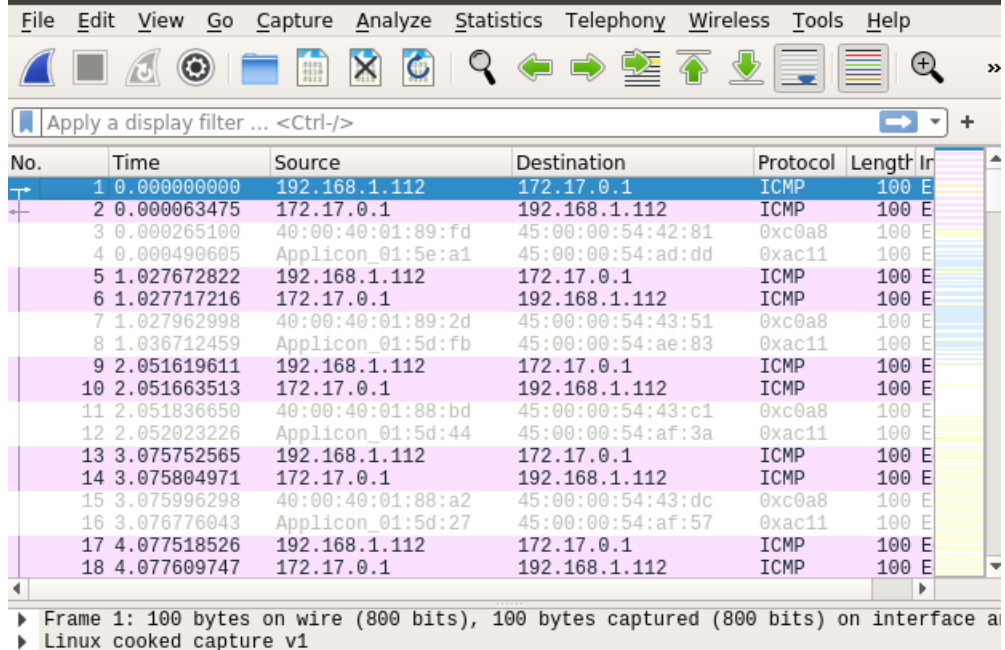

→ Internet Protocol Version 4, Src: 192.168.1.112, Dst: 172.17.0.1<br>→ Internet Control Message Protocol

Fig. Wireshark analysis

#### **4.2. Test Case 2**

**Docker remote API abuse:** In this one malicious container will try to attack the other container.

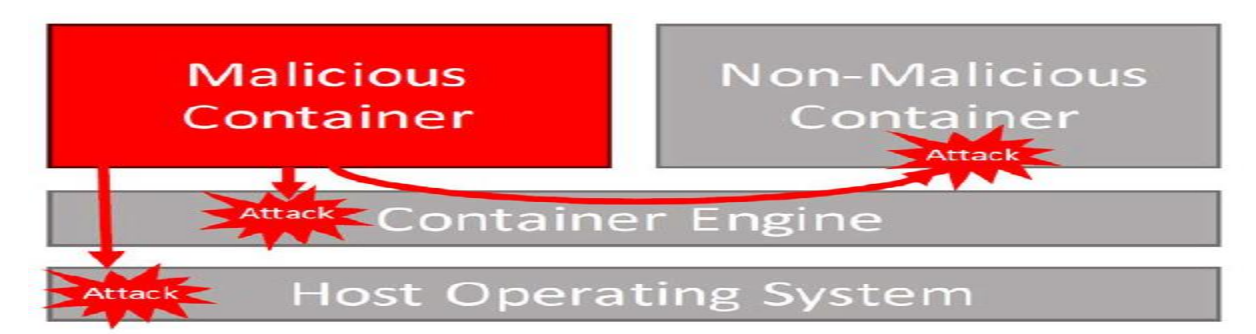

**Step 1) Attacker is trying network scanning using Nmap.**

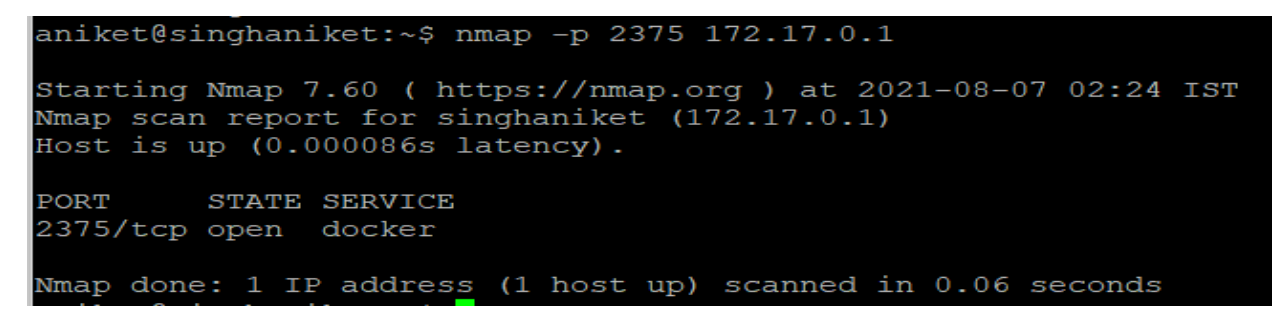

 **Fig. Docker Port Scan**

**From the above scan attacker now got an idea that port 2375 is open and this could be the attack vector which can help attacker to find any exploit or vulnerable area.**

**Step 2) Now knowing that port is open attacker will try to do reverse shell. Now attacker is creating a listener using Netcat as shown below.**

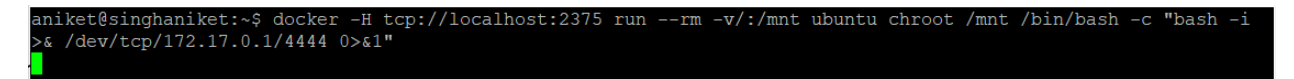

**Netcat using port 4444 for listening, as we fired a command, we entered inside the container with the root privileges as shown below.**

```
aniket@singhaniket:~$ nc -lvp 4444
Listening on [0.0.0.0] (family 0, port 4444)
Connection from 172.17.0.3 53402 received!
bash: cannot set terminal process group (1): Inappropriate ioctl for device
bash: no job control in this shell
root@427097ad1d05:/#
root@427097ad1d05:/#
root@427097ad1d05:/# whoami
whoami
root
root@427097ad1d05:/#
root@427097ad1d05:/# id
id
uid=0(root) gid=0(root) groups=0(root)
root@427097add1d05://#
```
**The below fig also illustrates the newly created/ launched container (chroot/mnt/bin/bash..)**

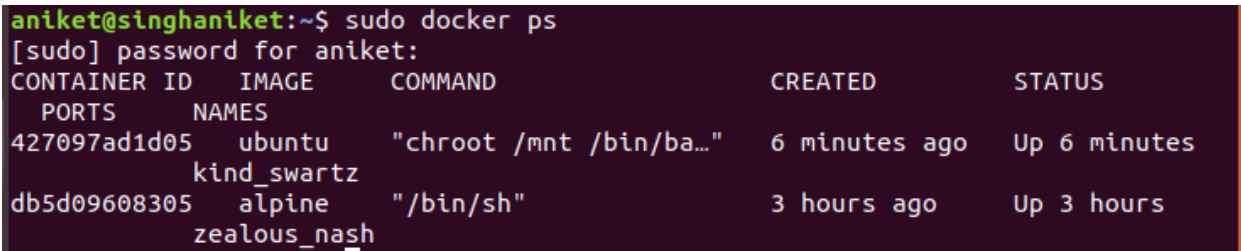

**Step3)** AS we have got the access to the container which is having a root privilege. Now attacker can modify the **/etc/passwd** file.

```
aniket:x:1000:1000:Aniket,,,:/home/aniket:/bin/bash
snort:x:122:127:Snort IDS:/var/log/snort:/usr/sbin/nologin
sshd:x:123:65534::/run/sshd:/usr/sbin/nologin
hacker test:x:1001:1001:hacker test,,,:/home/hacker test:/bin/bash
root@427097ad1d05:/#
```
Fig. content inside /etc/passwd file

The /etc/passwd file have root user inside it. Now with the help of this attacker will modify and create one more entry in the same file and will copy all the privileges of the root user to to created new entry which is in our case "hacker\_test"

If we compare the root user Aniket and "Hacker\_test". The few things modified referencing the root user and now hacker is also a root user.

**Also, there is a new folder (hacket\_test) in the home directory along with the root user as shown below.**

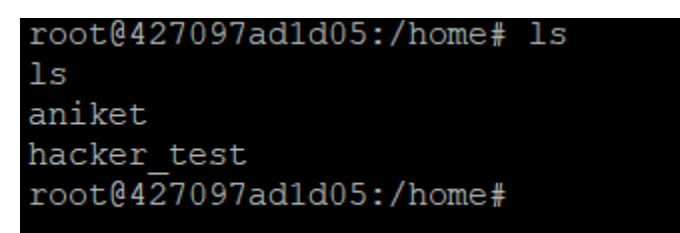

The password can be entered using **/etc/shadow** file as shown below.

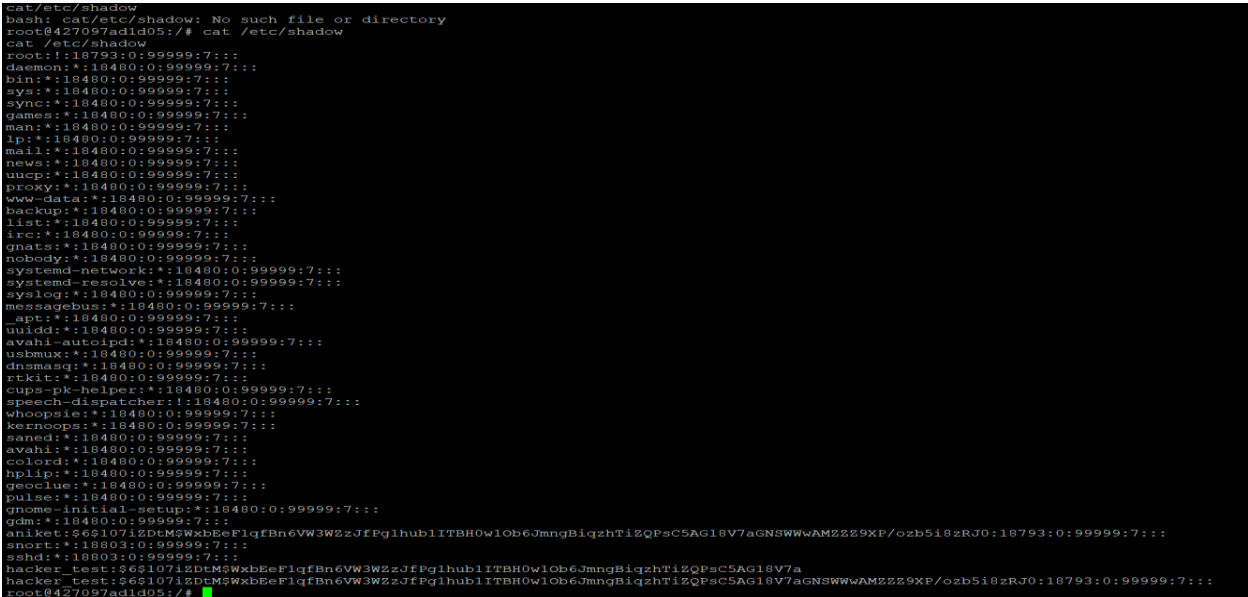

**Also, the attacker is able to send request to another container. So that there is a possibility of container-to-container attack. As shown below.**

```
root@427097ad1d05:/# ping 172.17.0.3
ping 172.17.0.3
PING 172.17.0.3 (172.17.0.3) 56(84) bytes of data.
64 bytes from 172.17.0.3: icmp seq=1 ttl=64 time=0.020 ms
64 bytes from 172.17.0.3: icmp seq=2 ttl=64 time=0.058 ms
64 bytes from 172.17.0.3: icmp seq=3 ttl=64 time=0.058 ms
64 bytes from 172.17.0.3: icmp seq=4 ttl=64 time=0.023 ms
64 bytes from 172.17.0.3: icmp seq=5 ttl=64 time=0.056 ms
64 bytes from 172.17.0.3: icmp seq=6 ttl=64 time=0.054 ms
64 bytes from 172.17.0.3: icmp seq=7 ttl=64 time=0.056 ms
```
As a result, if attacker is able to do such changes, he can get all the access and all the services will run under his command. Hence, protection against such attacks is very crucial.

**Protection:** Snort-ids capability to detect such attack

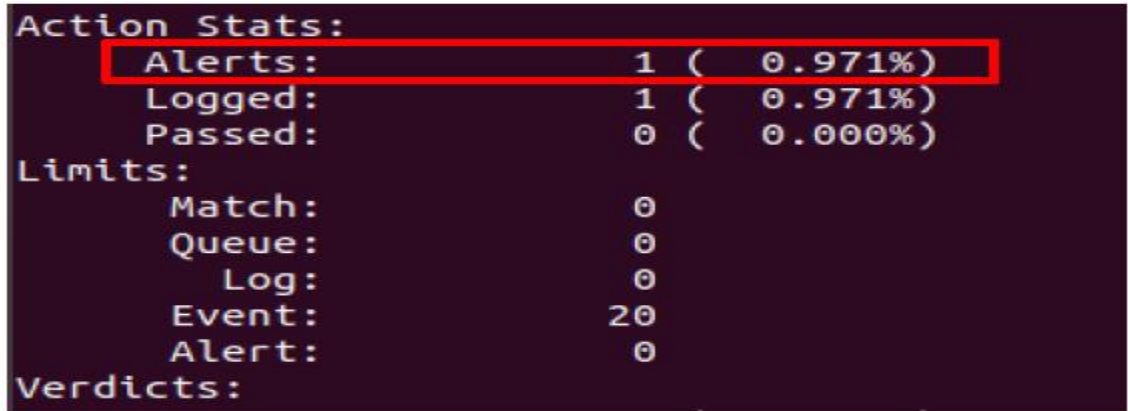

The above fig illustrates that Implemented snort-IDS is generating an alert if any suspicious activity monitored.

1) generation of alert when unauthorized user tries to access.

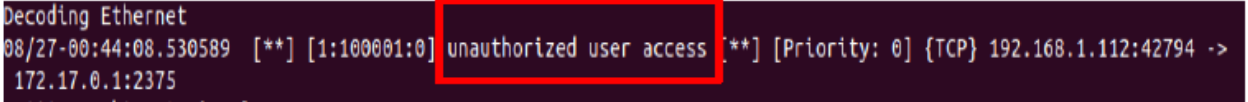

**2) Generation of alert when one container tries to connect another container.**

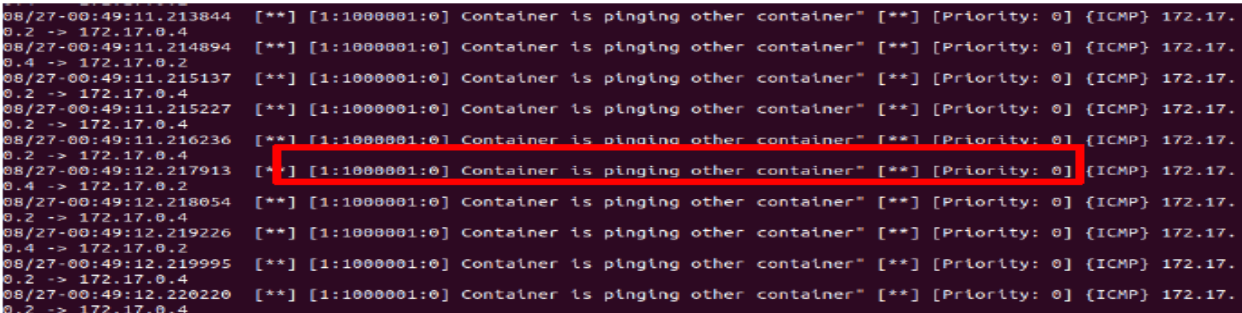

**3) Generation of alert when suspicious container is requesting connection with HOST.**

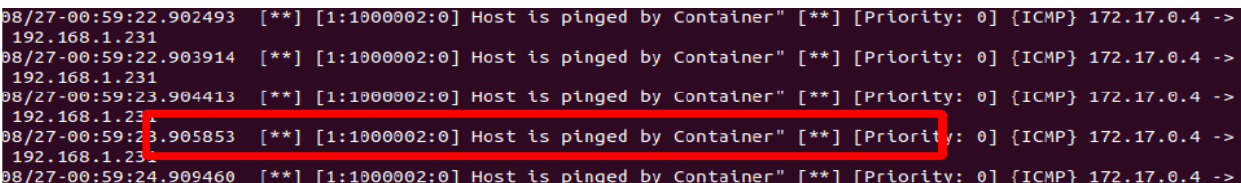

**4) Blocking of SSH connection request.**

```
Commencing packet processing (pid=8606)
Decoding Ethernet<br>08/27-01:28:14.958081 [**] [1:100002:0] SSH connection detected [**] [Priority: 0] {TCP} 192.168.1.112
:33714 -> 172.17.0.1:22
```
#### **4.3. Test case 3 Denial of services**

**With the help of Hping3 we are generating the high volume of the traffic to test he DOS attack. As from the below fig it is clearly visible that when the packets forwarded to the container there is 100% packet drops and also, we are not able to ping the container that means the reachability from the container is lost.**

**This is the specialty of the DOS attack it make the services unavailable which are running by pumping huge volume of the traffic more the actual bandwidth allocated. So, it consumes the entire resources and choke the entire services. Here the number of packets which are transmitted (-c 12000) and the size of each packets are (-s 110). Adding to it we have used "—flood" so that fast forwarding of the packet will take place. We are also using the "–rand -source" which is forwarding the malicious packet from the random sources (IP, ports).** 

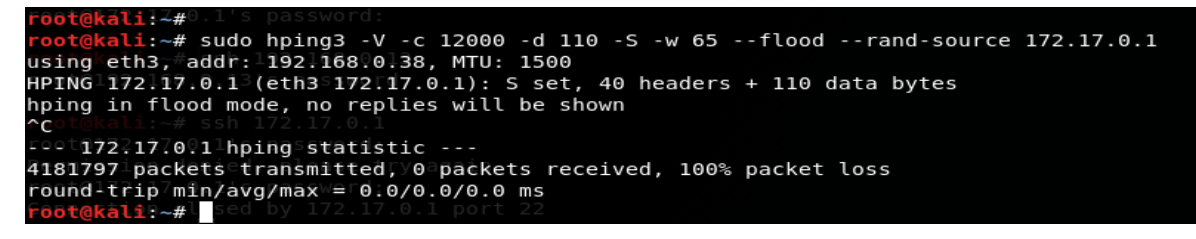

 **Fig Dos attack launch by Hping3**

**Our implemented snort-based ids is capable of detecting it and result if generation of alert.** 

| ITCP) 174.09.111.22;7027 -> 172.17.0.1;0                                       |  |  |                                          |  |
|--------------------------------------------------------------------------------|--|--|------------------------------------------|--|
| 08/13-00:45:43.322176 [**] [1:100005:0] ALERT: TCP attack [**] [Priority: 0] { |  |  |                                          |  |
| TCP} 172.17.0.1:0 -> 174.69.111.22:7627                                        |  |  |                                          |  |
| 08/13-00:45:43.322406 [**] [1:100005:0] ALERT: TCP attack [**] [Priority: 0] { |  |  |                                          |  |
| TCP} 60.154.1.123:7628 -> 172.17.0.1:0                                         |  |  |                                          |  |
| 08/13-00:45:43.322504 [**] [1:100005:0] ALERT: TCP attack [**] [Priority: 0] { |  |  |                                          |  |
| TCP} 172.17.0.1:0 -> 60.154.1.123:7628                                         |  |  |                                          |  |
| 08/13-00:45:43.322518 「**]「1:100005:0]ALERT: TCP attack 「**]「Prioritv: 0]{     |  |  |                                          |  |
| TCP} 22.111.25.212:7629 -> 172.17.0.1:0                                        |  |  |                                          |  |
| 08/13-00:45:43.322540 [**] [1:100005:0] ALERT: TCP attack [**] [Priority: 0] { |  |  |                                          |  |
| TCP} 172.17.0.1:0 -> 22.111.25.212:7629                                        |  |  |                                          |  |
| 08/13-00:45:43.322888 [**] [1:100005:0] ALERT: TCP attack [**] [Priority: 0] { |  |  |                                          |  |
| TCP} 149.25.111.170:7630 -> 172.17.0.1:0                                       |  |  |                                          |  |
| 08/13-00:45:43.322947 [**] [1:100005:0] ALERT: TCP attack [**] [Priority: 0] { |  |  |                                          |  |
| TCP} 172.17.0.1:0 -> 149.25.111.170:7630                                       |  |  |                                          |  |
| 08/13-00:45:43.322964 [**] [1:100005:0] ALERT: TCP attack [**] [Priority: 0] { |  |  |                                          |  |
| $TCP? 224.236.22.49:7631 -> 172.17.0.1:0$                                      |  |  |                                          |  |
| 08/13-00:45:43.322981 [**] [1:100005:0] ALERT: TCP attack [**] [Priority: 0] { |  |  |                                          |  |
| TCP} 8.142.69.129:7632 -> 172.17.0.1:0                                         |  |  |                                          |  |
| BO /13_88.45.43_322000_E**1_E1.188885.81                                       |  |  | ALERT: TCP attack [**] [Priority: 0] {   |  |
| TCP} 172.17.0.1:0 -> 8.142.69.129:7632                                         |  |  |                                          |  |
|                                                                                |  |  | ALERT: TCP attack [**] [Priority: 0] {   |  |
| TCP} 100.48.219.39:7633 -> 172.17.0.1:0                                        |  |  |                                          |  |
|                                                                                |  |  | ALERT: TCP attack [**] [Priority: 0] {   |  |
| $\textsf{TCP}$ 172.17.0.1:0 -> 100.48.219.39:7633                              |  |  |                                          |  |
| $08/13 - 00:45:43.323381$ $\mid * \cdot \mid 1:100005:0 \mid$                  |  |  | ALERT: TCP attack $[**]$ [Priority: 0] { |  |
| TCP} 27.154.130.85:7634 -> 172.17.0.1:0                                        |  |  |                                          |  |
|                                                                                |  |  |                                          |  |

 **Fig. Alert generated by Snort**

**The below is the analysis by snort along with the type of packet (TCP) captured during the attack. Approximately 99% of the TCP packets are captured.** 

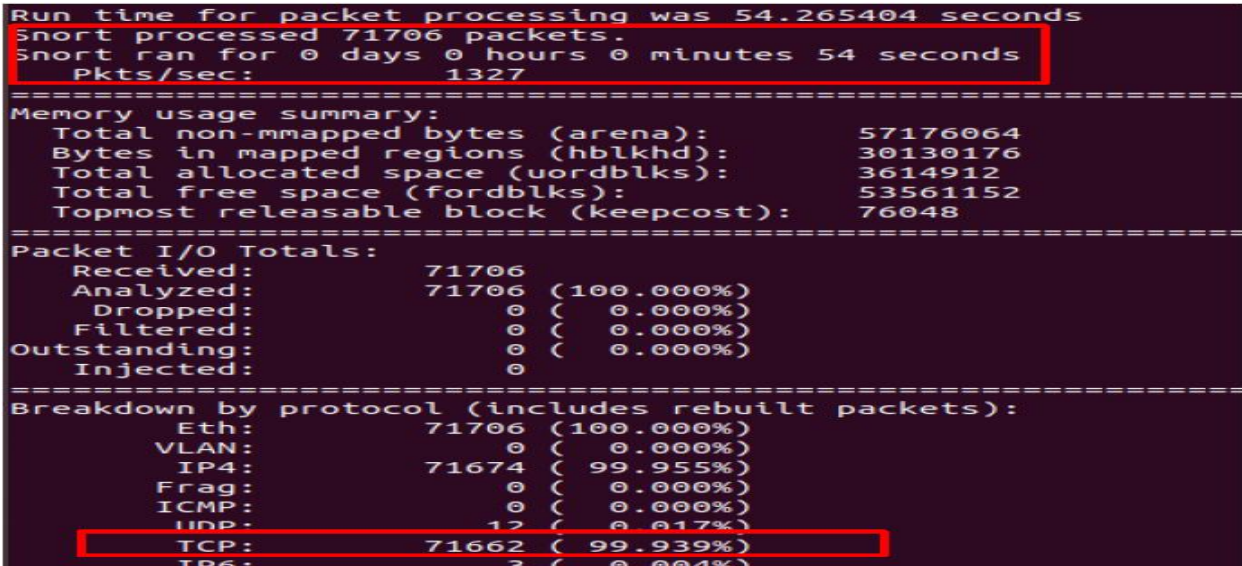

 **Fig. TCP packet capture by IDS**

 **4.4. Test case 4 Dos attack Using UDP packets**

**To perform the UDP-based DOS attack we had used LOIC (Low orbit ION Canon) tool. The below fig illustrates that to launch attack we have to two option 1st we can put the URL of the target and the second is to put the IP address of the target machine. Then we need to select the port and protocol in our case we had selected it as a UDP and port 80. Also, we can increase or decrease the frequency of the attack. Final step is to hit the enter by clicking on "IMMA CHARGING MAHLAZER" button. The main advantage of using this tool that any user can able to launch the Dos attack even if he is not technically skilled.** 

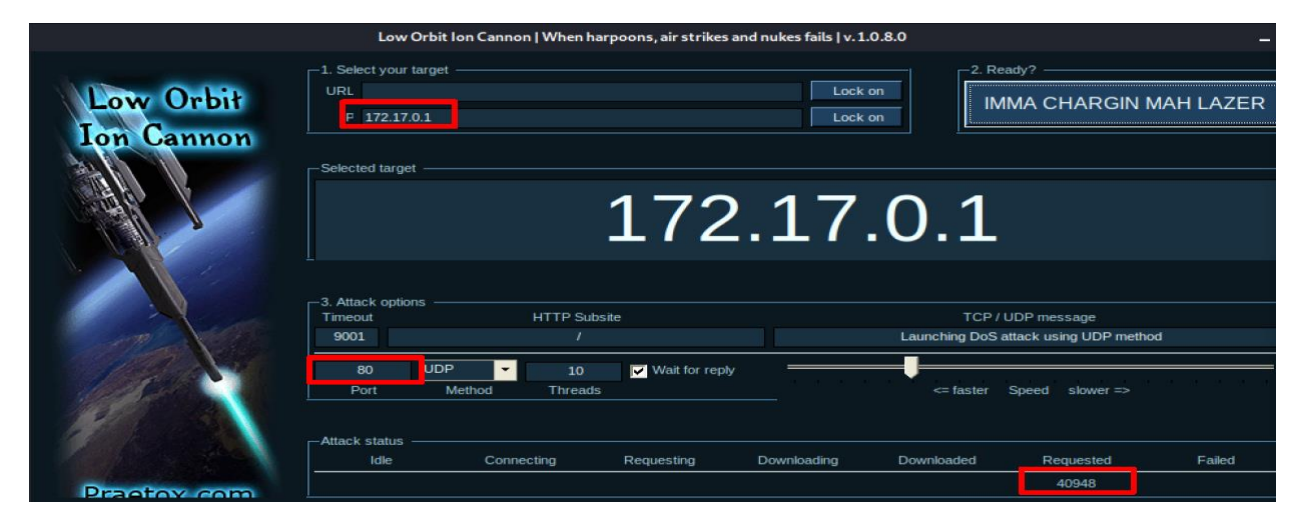

 **Fig. LOIC-UDP-BASED DOS attack**

**Detection and protection from the launched DOS attack. The launch DOS attack has been detected by Snort-based IDS. From the below fig it is clearly reflecting that snort had identified the UDP based dos attack.**

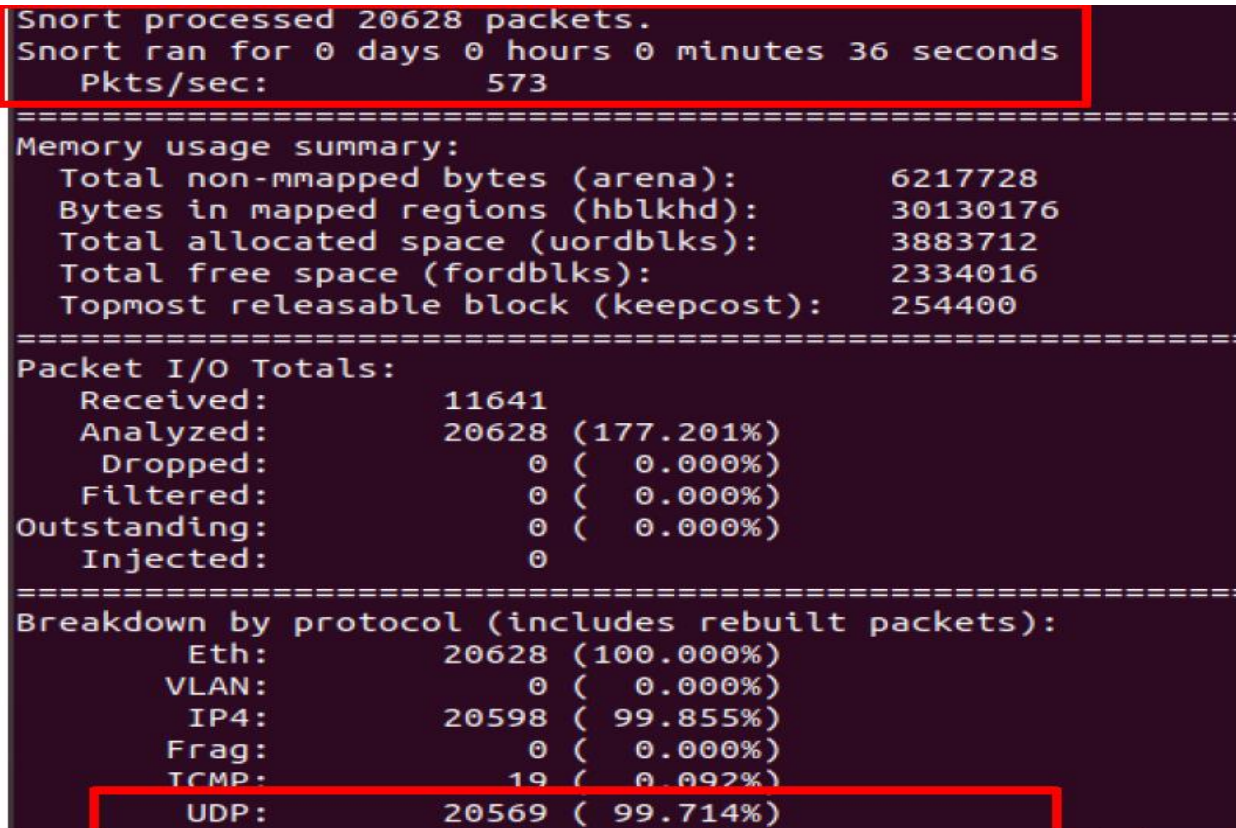

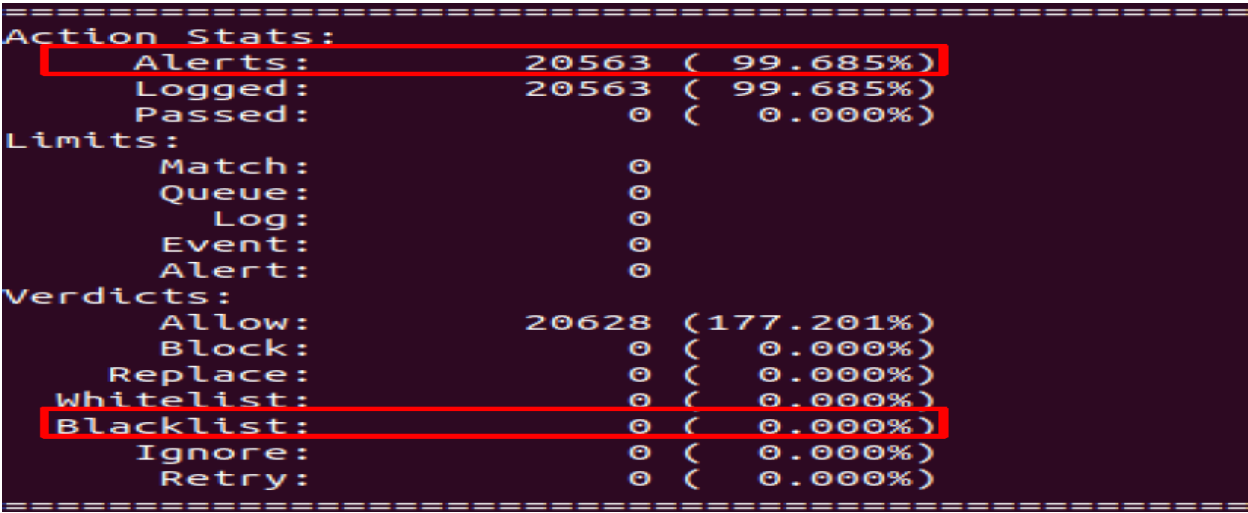

 **Fig. Alert generated by Snort.**

#### **5- Creation of rules in snort**

#### **We had used Python and in python used library is SCAPY.**

**SCAPY:** I had used this because it is one of the most powerful and highly interactive python libraries used for manipulation of packets. Moreover, coding and decoding of the packets over wide range of protocol supported by it. That is sending and receiving of the packets along with that matching the request and answering as per the request. Additionally, it supports many of the networking troubleshooting parameters like traceroute, ping, scanning, tcpdump, arp, nmap, arpspoofing, tshark etc.,Apart from that it is also known for sending irregular frames, injection of our own encapsulation (802.11), and support combining technique for example "ARP cache poisoning + hopping of VLAN, decoding Voice over IP on encrypted channel called WEP.

1)

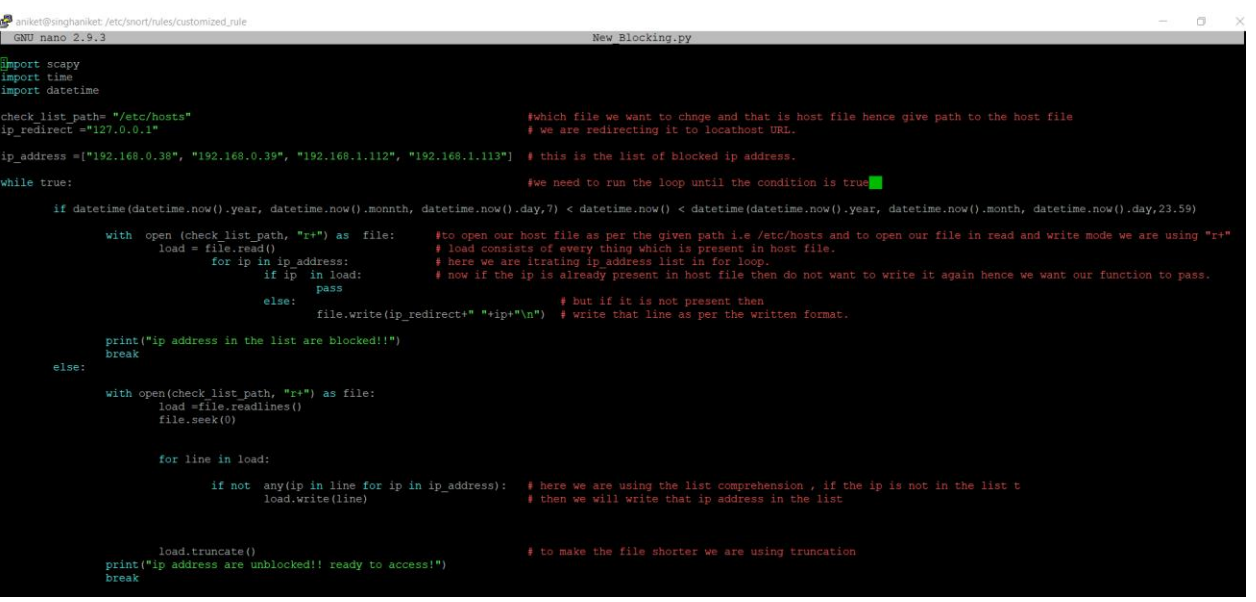

2)

aniket@singhaniket: /etc/snort/rules

| GNU nano $2.9.3$                                             |                                                                                                    | DDOS UDP.pv |
|--------------------------------------------------------------|----------------------------------------------------------------------------------------------------|-------------|
| from scapy.all import *                                      |                                                                                                    |             |
| def testingofddos(src, dst, iface, count):<br>send (packets) | X=IP(src=src, dst=dst) #creating packets formation which includes source and detination<br>Y=UDP(dport=31335) #creating packets which includes destination port for UDP<br>Z=request(load='PONG') # include pong request parameter for measuring dealy in transmitted packet<br>$package = x/y/z$ #creation of complete packet by concatination<br>#sending packet for the process |             |
| $src="192.168.0.38"$ #source ip address<br>$count=10$        | dst="172.17.0.1" #destination ip address docker container<br>iface="ens33" #interface on which it will hit the request<br>#number of count it can be incresed as per the requirement<br>testingofddos(src, dst, iface, count) +calling defined funtion for executiion                                                                                                    |             |

Below is the out put of the alert from the above script. However, we had used the grep to show the specific set of output rather than entire logs.

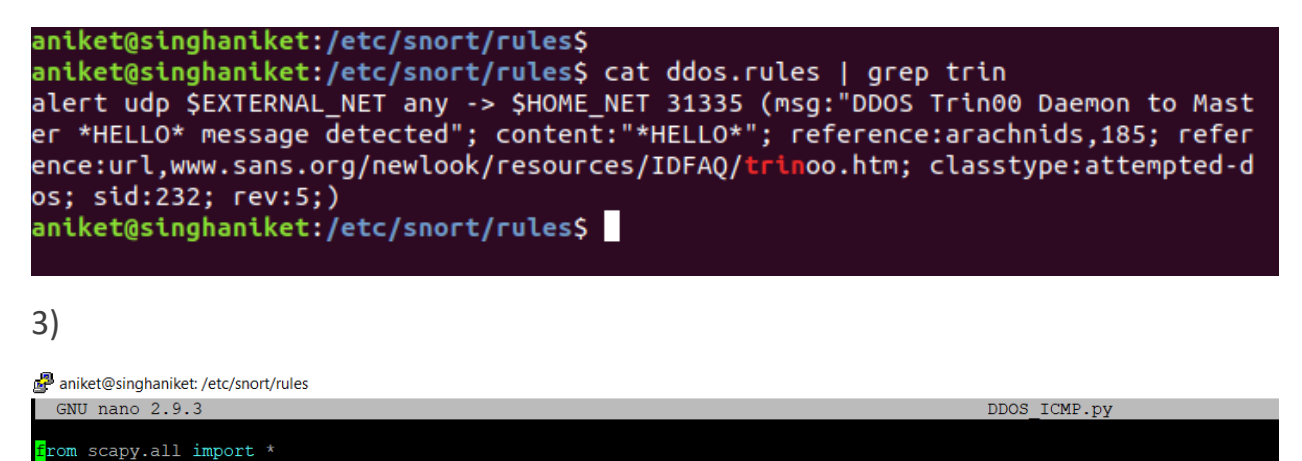

def testingICMPddos(src, dst, iface, count):  $P=IP(Src=src, dist=dst)$  $Q=ICMP(type=8, id=678)$ <br>R=request(load='1234') ICMP\_packets= P/Q/R send(ICMP\_packets, count=count)

 $count=10$ testingICMPddos(src, dst, iface, count) #creating packets formation which includes source and detination<br>#creating packets which includes icmp id anf type details<br># include loding request for rendon set of number<br>#creation of complete ICMP\_packet by concatinatio

#source ip address<br>#destination ip address docker container<br>#number of count it can be incresed as per the requirement<br>#calling defined funtion for executiion

Below is the output of the alert from the above script. However, we had used the grep to show the specific set of output rather than entire logs.

aniket@singhaniket:/etc/snort/rules\$ cat ddos.rules | grep TFN alert icmp \$EXTERNAL NET any -> \$HOME NET any (msg:"DDOS TFN Probe"; icmp id:67 8; itype:8; content:"1234"; reference:arachnids,443; classtype:attempted-recon; sid:221; rev:4;) 4) aniket@singhaniket: /etc/snort/rules  $GNI$  nano 2 9 3 ICMP AAA.py from scapy.all import \*  $\begin{minipage}{.4\linewidth} def testingPaload(src, dst, iface, count): \verb|X=IP(src=src, dst=dst)| \end{minipage}$ #creating packets formation which includes source and detination<br>#creating packets which includes type details<br>#include loding request for rendom set of alphabets<br>#creation of complete payload by concatination<br>#sening pack Y=ICMP (type=0) Z=request(load='AAAAAAAAA') payload= X/Y/Z send (payload, count=count)  $src="192.168.0.38"$ flowstructure and flowships docker container<br>#number of count it can be incresed as per the requirement<br>#calling defined funtion for execution  $dst="172.17.0.1"$  $count=10$ testingPayload(src, dst, iface, count)

Below is the output of the alert from the above script. However, we had used the grep to show the specific set of output rather than entire logs.

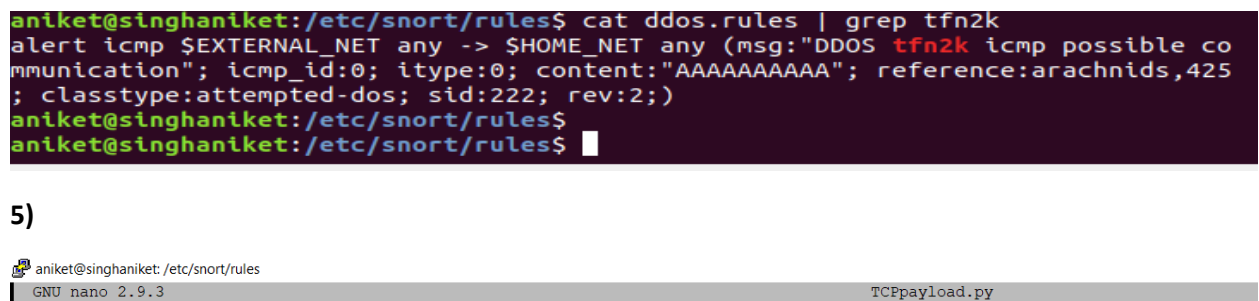

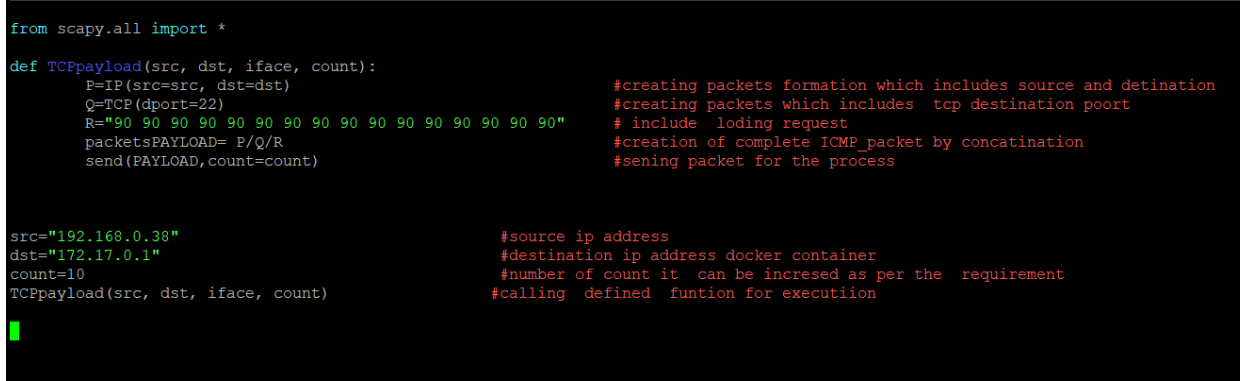

Below is the output of the alert from the above script. However, we had used the grep to show the specific set of output rather than entire logs.

aniket@singhaniket:/etc/snort/rules\$ cat exploit.rules | grep NOOP alert tcp \$EXTERNAL\_NET any -> \$HOME\_NET 22 (msg:"EXPLOIT ssh CRC32 overflow NO 90 90 90 90 $|\cdot|$ ; reference:bugtraq,2347; reference:cve,2001-0144; reference:cve,2 001-0572; classtype:shellcode-detect; sid:1326; rev:6;) aniket@singhaniket:/etc/snort/rules\$

#### **Creation of customized rules in snort.**

**[Action][protocol] [IP address(source)] [port(source)] -> [IP address (destination)] [destination (port)]**

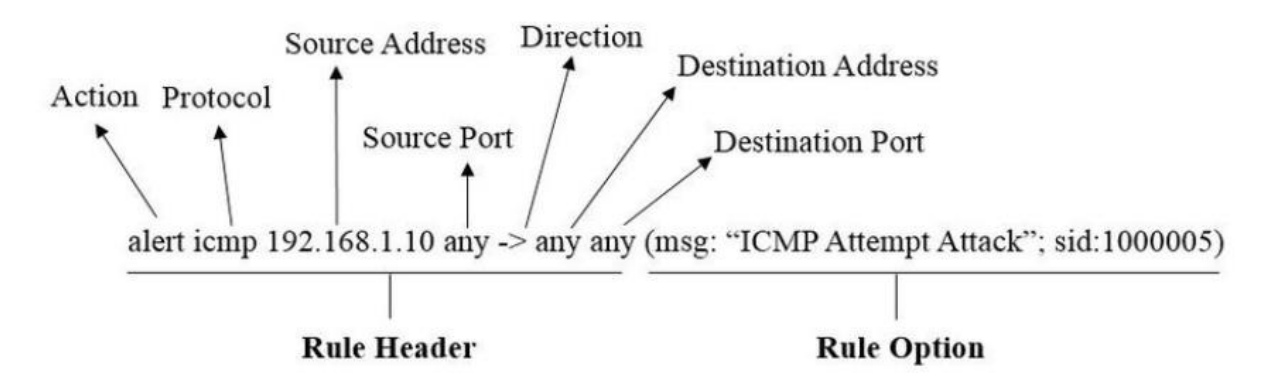

**Above fig illustrates the format to write the customized rule. Now we will discuss the use of each element for the formation of the rule.**

- **1) ALERT: The option alert describes the action of the rule.**
- **2) ICMP: Here our rule will look for ICMP packets. we can modify the protocol (TCP, UDP etc.,) as per our requirement.**
- **3) Source Address: source IP address here we can define the IP address. if we want to check for the packet from the specific source then we have to hardcode the IP address or else we can leave it as "any" So that by default all the IP address will be matched.**
- **4) Source port: We can define the source port as per the protocol for example port 23 is TCP port used for telnet or SSH port 22. Other wise use "any" then it will include all the ports.**
- **5) Direction (->): for source to destination one directional communication, we use (->) and for bidirectional communication we can also use (<>).**
- **6) ANY: This option in the above format is nothing but the destination IP address. However, to reach certain defined destination we can replace "ANY" with specific IP address. Same is the case with destination port.**
- **7) Rule option: When any written rule matches, we get the notification in the form of alert with the message that we have described for the defined rule. However, SID field is used to uniquely identifying the snort rule.**

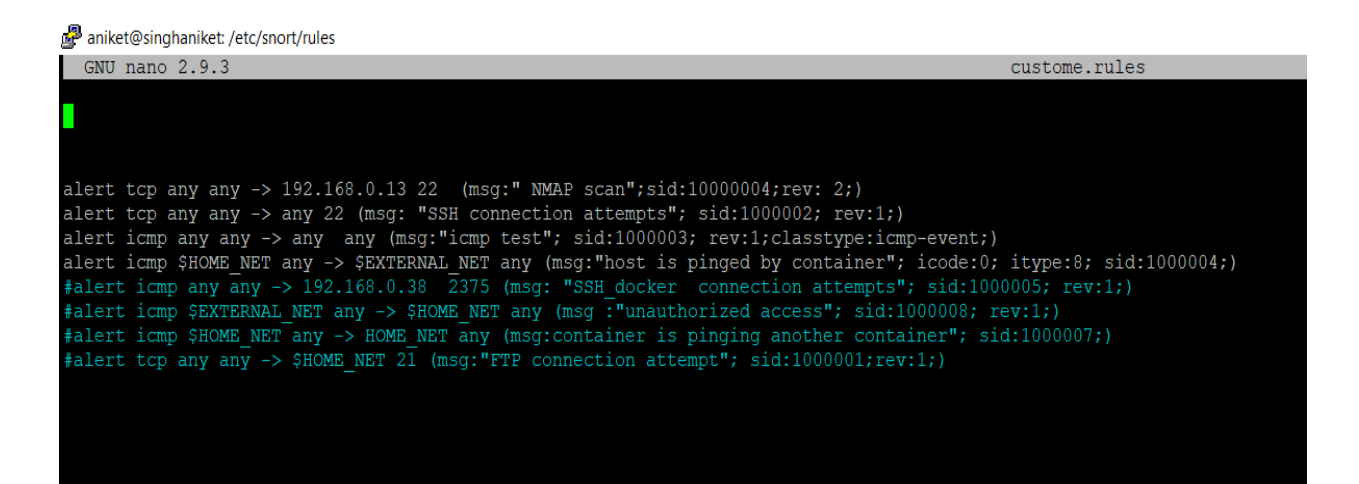

The above are the customized set of rules that were written in order to make IDS alert ang identify the different set of protocol and the generated traffic along with that allowing and deny the specific ports.

Controlling of traffic from external network to home network is very crucial because by default all the traffic is forwarded to home network tough there is no need of all the traffic hence restriction on the unwanted and malicious traffic is very much needed which is already been achieved by writing the python code using scapy library and in addition we have implemented few customized rules using text editor as well. That is the main advantage of using the snort.

**6)Conclusion:** To detect the malicious activity the implementation of snort-based ids with the help of python scripts and customized rule is able to detect the privilege escalation attack, unwanted request via ping, Denial of service related to both TCP, UDP protocols in real time. Moreover, the abuse of rest API in docker is also protected along with hidden scanning of the network. Above we had also seen the different test case wise implementation which illustrates the different attack and defense provided by our implemented IDS to secure the deployment of docker containers.

### **7.Reference**

1)AnonymousCH, n.d. LOIC on Linux Ubuntu 13.04 without WINE! (HD).

2)curl - How To Use [WWW Document], n.d. URL https://curl.se/docs/manpage.html (accessed 8.13.21). 3)hping3, n.d. URL https://tools.kali.org/information-gathering/hping3 (accessed 8.13.21).

4)Nmap: the Network Mapper - Free Security Scanner [WWW Document], n.d. URL https://nmap.org/ (accessed 8.13.21).

5)Parsing JSON with jq [WWW Document], n.d. URL http://www.compciv.org/recipes/cli/jq-for-parsingjson/ (accessed 8.13.21).

6)Wireshark User's Guide [WWW Document], n.d. URL

https://www.wireshark.org/docs/wsug\_html\_chunked/ (accessed 8.13.21).